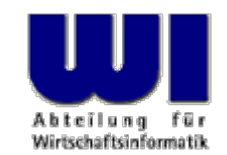

# **An Introduction to Procedural and Object-oriented Programming (Object Rexx) 8 "Automating Windows and Windows Applications"**

→ Windows Script Host (WSH), Windows Script Engine (WSE), Windows Script File (WSF), Windows Script Component (WSC) → Object Rexx vs. MS Visual Basic Script ("VBScript") → Windows Configuration of File Types and their Associated Applications

#### **Prof. Dr. Rony G. Flatscher**

Vienna University of Economics and Business Administration Wirtschaftsuniversität Wien ■ Augasse 2-6 ■ A-1090 Wien Automation of Windows and Windows Applications (Object Rexx) 8, p.1 © Prof. Dr. Rony G. Flatscher

### **Windows Script Host (WSH), Overview 1**

- Windows Script Host (WSH)
	- Advancement of OLE (Automation)
	- Made available at the end of the 90's
	- Part of the Windows operating system since
		- Windows 98 (16-Bit Windows)
		- Windows 2000 (32-Bit Windows)
	- Installed with Microsoft Internet Explorer (MSIE)
		- Updates via MSIE
	- Since October 2001 available also as a separate package
		- WSH 5.6 with Documentation and its wizard, search http://social.msdn.microsoft.com/Search/en-us/?query=download+wsh+5.6 http://social.msdn.microsoft.com/Search/en-US/?query=download%20wsh%20wizard&ac=8

### **Windows Script Host (WSH), Overview 2**

- Windows Script Host (WSH)
	- Each Application that uses the IActiveScript COM interfaces
	- WSH-Applications are able to pre-register scriptable objects with the runtime of the WSE, before the script program is invoked
		- No cumbersome initializing of needed objects necessary anymore!
		- Attention of name collisions/name clashes !
- Windows Script Host Applications of Microsoft
	- Internet Explorer (MSIE)
	- Internet Authoring Tools (IIS, Internet Information Server)
		- Active Server Pages (ASP)
	- Shell
		- Eventually new synonym (homonym!): "Windows Script Host" **!!!**

## **Windows Script Host Engine (WSE), Overview**

- Each programming language which supports the following COM interfaces
	- ActiveX/OLE Automation interfaces and
	- IActiveScript, IActiveScriptParse, IPersist
- Application can pre-register scriptable objects for the scripts
- Microsoft WSE as part of WSH
	- Visual Basic Script Edition: "VBScript"
	- Java Script ("ECMA"-Script) Microsoft Edition: "JScript"
- ooRexx on Windows is implemented as a WSE !

### **Windows Script File (WSF), Overview**

- Collection ("package") of
	- Tasks ("job"), which may consist of different
	- Script s
		- May be implemented in any WSE
		- WSE scripting languages can be intermixed!
- WSF files are structured with XML-Markup
	- Code must be defined as a "CDATA" section!

```
<package> 
   <job ...> 
      <script ...> 
           <![CDATA[ ... Programmcode ... 
           ]]> 
      </script> 
   </job> 
</package
>
```
### **Windows Script Component (WSC), Overview**

- Collection of functions (methods), attributes and events, which may be implemented in any WSE
	- WSE languages can be intermixed!
- WSC files are structured with XML markup
- Definitions are registered as a COM class with Windows and are made systemwide available
	- All programs are able to use such WSC programs
	- With "Shell" WSC can be addressed via DCOM
		- WSC are therefore distributable via networks !

- WWW browser parses files with markup
	- HTML
	- XML
- Enables each WSE to be used for scripts
	- Implicitly supplied scriptable DOM objects, e.g.
		- Object "window"
		- Object "document" with all nodes
	- DOM events, e.g.
		- Keyboard, mouse, session information
- Microsofts name for DOM: DHTML
	- "Dynamic HTML"

```
<head><title>Demonstrating the REXX Windows 
          Scripting Engine (WSE)...</title>
</head>
<body>
   <script language="Object Rexx"
>
      document
~writeln( "Greetings from REXX!" )
   </script>
</body>
```

```
<head><title>Demonstrating the VBScript Windows 
          Script Engine (WSE)...</title>
</head>
<body>
   <script language="VBScript"
>
      document.writeln "Greetings from VBScript!"
   </script>
</body>
```

```
<head><title>Demonstrating the JScript Windows 
          Script Engine (WSE)...</title>
</head>
<body>
   <script language="JScript"
>
      document.writeln( "Greetings from JScript!" )
   </script>
</body>
```
## **WSH, Example: "Shell", 1**

- Enables the interaction with the Windows user interface
	- Implicit scriptable object named "WScript"
		- Input, output of information
		- Parsing arguments
		- Maintaining the graphical user interface
		- Access to the Windows registry
		- Installation of Windows applications
		- Network settings
		- ...
- Supplies among other things the following ActiveX/OLE-Automation classes
	- "Scripting.Directory"
	- "Scripting.FileSystemObject" (FSO)

## **WSH, Example: "Shell", 2**

- Starting via the commandline interface (CLI)
	- To get a CLI
		- enter "Start  $\rightarrow$  Run ..." the command "cmd.exe"
		- Invocation of "Shell" script programs wscript scriptProgramName
			- Output via alert popup windows
		- or

cscript scriptProgramName

- Output to the CLI
- Double-click using the Explorer, if files end in
	- **.vbs** (VBScript)
	- **.js** (JScript)
	- **.rxs** (Object Rexx)

## **WSH, Example: "Shell", 3**

• Query some information about the Windows computer

```
/* "query.rxs": Rexx using the "Shell" WSH */
```

```
wsn = .OLEObject~new("WScript.Network")
```

```
wscript
~echo( "ComputerName:" wsn
~ComputerName )
wscript
~echo( "UserName:" wsn
                              wsn~UserName )
wscript
~echo( "UserDomain:" wsn
~UserDomain )
```
## **WSF, Example, 1 "getVersion.wsf"**

<?xml version="1.0"?><?job error="true"?> <!-- uebeprueft, ob XML korrekt ist -->

#### **<package id="rgf\_version">**

```
<!-- Allererster "job" ist "Default"-job -->
<!-- "cscript|wscript getVersion.wsf" -->
<!-- "cscript|wscript getVersion.wsf //job:firstJob" -->
<job id="firstJob">
   <script language="JScript"><![CDATA[
         WScript.echo( "Hi, this is JScript." );
     |] ></script>
   <script language="Object Rexx"><![CDATA[
            wscript~echo( "Hi, this is Object Rexx." )
      ]]>
   </script>
   <script language="VBScript"><![CDATA[
            wscript.echo "Hi, this is VBScript."
     ]]>
   </script>
</job>
```

```
<!-- "cscript|wscript getVersion.wsf //job:secondJob" -->
  <job id="secondJob">
      <script language="JScript"><![CDATA[
          function jsVersion(){
            return ScriptEngine() + ": " + ScriptEngineMajorVersion() +
                    "." + ScriptEngineMinorVersion() + " build: " +
                    ScriptEngineBuildVersion();
             }
        ]] >
     </script>
     <script language="VBScript"><![CDATA[
           function vbsVersion()
             vbsVersion=ScriptEngine() & ": " & ScriptEngineMajorVersion() _
                         & "." & ScriptEngineMinorVersion() & " build: " & _
                         ScriptEngineBuildVersion()
        end function|] >
     </script>
     <script language="Object Rexx"><![CDATA[
           ::routine rxsVersion public
            return ScriptEngine()":" ScriptEngineMajorVersion()"." || -
                    ScriptEngineMinorVersion() "build:" –
                    ScriptEngineBuildVersion()
        |] >
     </script>
     <script language="Object Rexx"><![CDATA[
           wscript~echo( "(Rexx) VBScript tells me:" vbsVersion()"." )
          wscript~echo( "(Rexx) JScript tells me: " jsVersion()"." )
          wscript~echo( "(Rexx) Rexx tells me: " rxsVersion()"." )
        ]] >
     </script>
  </job>
</package>
```
## **WSF, Example, 2**

- Activate
	- Double-click in the Windows explorer
		- Invokes the "default job" ("firstJob")
	- CLI
		- Invokes the "default job", always 1<sup>st</sup> job ("firstJob") cscript getVersion.wsf wscript getVersion.wsf
		- Invoke job which is named "firstJob" cscript getVersion.wsf //job:firstJob wscript getVersion.wsf //job:firstJob
		- Invoke job which is named "secondJob" cscript getVersion.wsf //job:secondJob wscript getVersion.wsf //job:secondJob

### **WSC, Example, 1 "Counter.wsc"**

```
<?xml version="1.0"?><?component error="true" debug="true"?>
<component>
    <registration description="Counter"
                  progid
="Rexx.Counter"
                  version="1.00" classid
="{cfe63bb0-391f-11d6-a3d7-006094eb4d95}"/>
    <public>
      <property name="counter">
        <get/>
      </property>
       <method name="increment" />
    </public>
    <script language="Object Rexx">
     <![CDATA[
        .local~counter-- initialize .counter to "100"
        ::routine increment public -- increment counter 
          .local~counter=.counter-- increment counter
```

```
return .counter -- -- return value
::routine get_counter public -- accessor function
```

```
return .counter -- - return value
]]>
```

```
</script>
</component>
```
## **WSC, Example, 2**

- WSC definitions must be registered with Windows
	- Windows Explorer
	- Right mouse-click over WSC file
		- Choose "Register"
		- Choose "Generate Type Library"
- Usable as any other ActiveX/OCX/OLE COM classes
	- Can be also analyzed via the utility "rgf\_oleinfo.hta"

### **WSC, Example, 3**

```
' VBScript: "use_counter.vbs"
dim MyVar
Set MyVar = createObject("Rexx.Counter")
wscript.echo "Counter: " & MyVar.counter
wscript.echo "Counter: " & MyVar.increment
```

```
// JScript: "use_counter.js"
var MyVar
MyVar = new ActiveXObject("Rexx.Counter")
WScript.echo( "Counter: " + MyVar.counter )
WScript.echo( "Counter: " + MyVar.increment() )
```

```
-- REXX: "use_counter.rxs"
MyVar = .OLEObject~new("Rexx.Counter")
wscript
~echo( "Counter:" MyVar
~counter )
wscript
~echo( "Counter:" MyVar
~increment )
```
Automation of Windows and Windows Applications (Object Rexx) 8, p.18 Hier Name des Vortragen C. Prof. Dr. Rony G. Flatscher

## **WSH, Security Considerations, 1**

- Script programs run under the context (authority) of the program, that started it
	- Access
		- Locally ("standalone PC"?)
		- Network
	- Spying
	- Sabotage
		- Changing/deleting of content
	- Creation of viruses
		- Original "Love Letter Virus" and MS Outlook
	- Attention also at all of the functionality the WSH gives its script programs!

### **WSH, Security Considerations, 2**

- Systematic security measurements rather late (Oktober 2001)
	- WSH 5.6
		- "Signing" of script programs
			- Using the concept of "trust"
		- Possibility to set the execution rights based on trust
- Modest security measurement
	- E.g. problem of frustrated/dishonest personnel whose script programs are marked "trusted"
- No "sandbox" for WSH!
	- Therefore use the security manager of the script languages you are using, if available at all
		- E.g. ooRexx' security manager

### ooRexx

- Message operator
	- $\sim$  (Tilde)
- Continuation character(comma) or  $-$  (dash)
- String concatenation (space between strings) || (2 vertical bars)
- Defining variables Just denote the name

### **VBScript**

- "Message" (dereference) operator
	- . (dot)
- Continuation character\_ (underline)
- String concatenation & (ampersand)
- Defining variables DIM var\_names

### ooRexx

- Line comment
	- $(2$  dashes)
- Multi-line comments
	- $/$ \* ... \*/
		- May span multiple lines
		- May be nested

### **VBScript**

- Line comment
	- ' (apostroph)

### REM

- Abbreviation for REMark
- No statement before it allowed

### : REM

- If following a statement in the same line, *must* be preceeded by a column surrounded by a space

### ooRexx

• Calling a procedure CALL **proc1** a1, a2, a3

Calling a function a=**proc1**(a1, a2, a3)

or:

CALL **proc1** a1, a2, a3 a=result

### **VBScript**

• Calling a procedure CALL **proc1**(a1, a2, a3)

> or:**proc1** a1, a2, a3

Calling a function a=**proc1(**a1, a2, a3**)**

### ooRexx

• Calling a function a=**proc1**( , , a3)

oder:

```
CALL proc1 , , a3
a=result
```
### **VBScript**

- Calling a function a=**proc1(**a1, a2, a3**)**
- Calling a function using named arguments, e.g. a=**proc1(** a3 := "Das 3. Argument!" **)**

### ooRexx

• Defining a procedure

```
proc1: procedure
 use arg a1, a2, a3
  say "a1="a1 "a2="a2 "a3="a3
 return
```

```
or:::routine proc1
  use arg a1, a2, a3
  say "a1="a1 "a2="a2 "a3="a3
```
• Defining a function

```
proc1: procedure
 use arg a1, a2, a3
 return a1 || a2 || a3
```

```
or:
```

```
::routine proc1
 use arg a1, a2, a3
 return a1 || a2 || a3
```
### **VBScript**

• Defining a procedure Sub **proc1**(a1, a2, a3)  $MsgBox$  "a1=" & a1 & " a2=" & a2  $" a3=" c a 3$ End Sub

• Defining a function Func **proc1**(a1, a2, a3) **proc1**=a1 & a2 & a3 End Func

### ooRexx

Can be represented as

### **VBScript**

• WITH statement

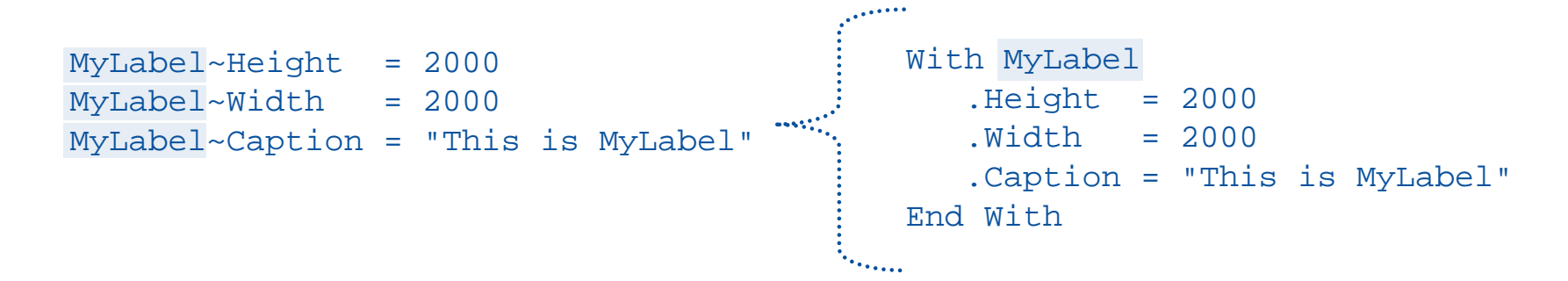

#### • or

m=MyLabel  $m$ ~Height = 2000  $m\sim$ Width = 2000 m~Caption = "This is MyLabel"

### • without WITH statement

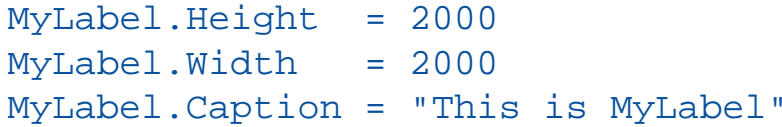

```
' VBScript: "use_counter.vbs"
dim MyVar
Set MyVar = createObject("Rexx.Counter")
wscript.echo "Counter: " & MyVar.counter
call wscript.echo( "Counter: " & MyVar.increment )
```

```
-- REXX: "use_counter.rxs"
MyVar = .OLEObject~new("Rexx.Counter")
wscript
~echo( "Counter:" MyVar
~counter )
wscript
~echo( "Counter:" MyVar
~increment )
```
- Installation programs, 1
	- Associate file types with identifiers
		- CLI command "assoc"

#### **assoc /?**

- Explains the command

#### **assoc**

- Lists all currently defined associations

#### **assoc | more**

- Lists all currently defined associations, stops output if CLI window is full

#### **assoc .rex**

- Lists the association of the given file type

#### **assoc .recks=rexxfile**

- Defines a new association: files with the file type "**.recks**" get associated with the identifier "**rexxfile**"

- Installation programs, 2
	- Define default programs to execute associated file types
		- CLI command "ftype"

#### **ftype /?**

- Explains the command

#### **ftype**

- List all currently defined default programs to execute associated file types

#### **ftype | more**

- List all currently defined default programs to execute associated file types , stops output if CLI window is full

#### **ftype rexxfile**

- Lists the defined default program with all pre-set arguments for the given associated file type

#### **ftype rexxfile=D:\Programme\ooRexx\rexx.exe "%1" %\***

- Defines the default program ("rexx.exe") which executes the associated file type (associate file type with the identifier "rexxfile") and defines the pre-set arguments for starting the program

- Loading/executing of files with their default programs
	- Windows Explorer
		- Double-click with the mouse on the file
		- Select the file and press the "enter" key on the keyboard
		- Click right mouse button and select "Open"
	- CLI
		- Enter the file name  $\mathit{with}$  its file type and press the "enter" key

- Loading/executing of files with their default programs
	- CLI (continued)
		- File type may be omitted, if the environment variable "**PATHEXT**" is defined
			- List the actual values of the environment variable in the CLI window

#### **echo %pathext%**

Output (maybe) : .COM;.EXE;.BAT;.CMD;.VBS;.VBE;.JS;.JSE;.WSF;.WSH;.REX

– Adding a new value to the environment variable "PATHEXT"

**set PATHEXT=%pathext%;.RECKS**

- Define it for all Windows sessions
	- Select "Properties  $\rightarrow$  Extended  $\rightarrow$  Environment Variables" of the context menu for the object "My Computer"
	- Pick "System Variables" in the lower part of the window and locate the entry "PATHEXT", add the file type and save the changes

- Concluding example
	- Define a proper file type for ooRexx programs

```
assoc .recks=recksFilesftype recksFiles=D:\Programme\ooRexx\rexx.exe "%1" %*
set pathext=%pathext%;.RECKS
```
- From now on all files with the file type ".recks" will be executed by ooRexx (= default program for "**recksFiles**"), e.g. entering the following in a CLI: **mySuperDuper\_ooRexxProgram.recks**
- In this case it is not necessary to supply the file type for ".recks" files, e.g. entering the following in a CLI: **mySuperDuper\_ooRexxProgram**

### **Assignments and Presentations**

- Group assignment for the next (final) date
	- One WSF file with three (short!) contained jobs, which each should consist of at least two scripts
	- One WSC file, which will be used from a DHTML program
	- Automation ("Remote-controlling") of Windows programs
		- Combine at least three Windows programs
		- At least one of these Windows programs must not be from Microsoft!
	- Presentation of the examples
		- At most twenty minutes per group, discussion/Q&A time: five minutes
		- Professional slides (e.g. in OpenOffice)
		- *Each* group member *must* present!